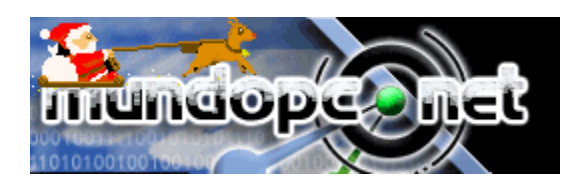

Adaptación: Arq. María Balmaceda

# DISPOSITIVOS DE IMPRESIÓN

# **Lenguajes de descripción de página**

Los lenguajes de descripción de página se utilizan para la comunicación entre la computadora y la impresora. Estos traducen las demandas de la computadora a un código que **el procesador** (o placa controladora) de la impresora sea capaz de entender.

Hace algunos años los usuarios de impresoras se conformaban con poder imprimir caracteres. Hoy en día las impresoras son capaces de imprimir imágenes, gráficos, tablas, texto con diferentes fuentes, etc.. además de poder hacer todo esto de diferentes maneras, a doble cara, con grapado, en modo cuadernillo, etc. De alguna forma se ha de indicar a la impresora cómo se va a llevar a cabo esta impresión. Ya no es suficiente decir que la letra "A" es un 41h sino que también se ha de identificar que esa "A" se imprimirá con una fuente "X" con negrita y en una página a doble cara. La forma de comunicar esto a la impresora es mediante códigos conocidos por ambas partes. El conjunto de estos códigos se conoce como el lenguaje de descripción de página (PDL) y varía en función del fabricante del equipo.

Veamos un símil con la preparación de un plato en la cocina.

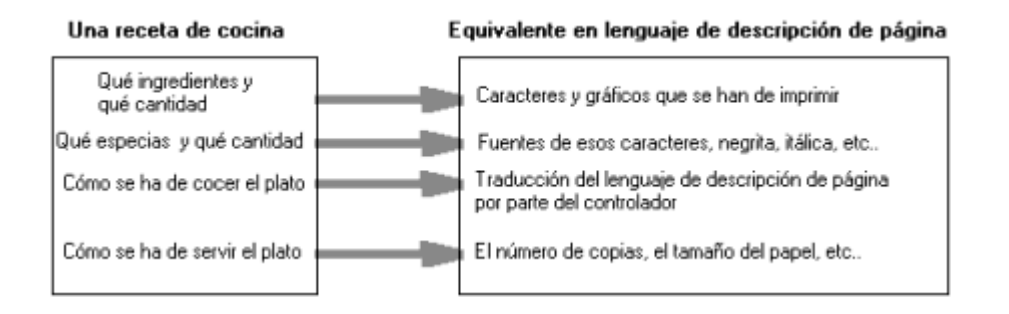

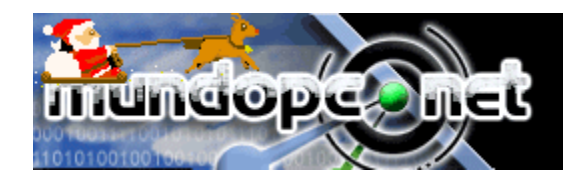

Adaptación: Arq. María Balmaceda

## **A favor y en contra de los PDL**

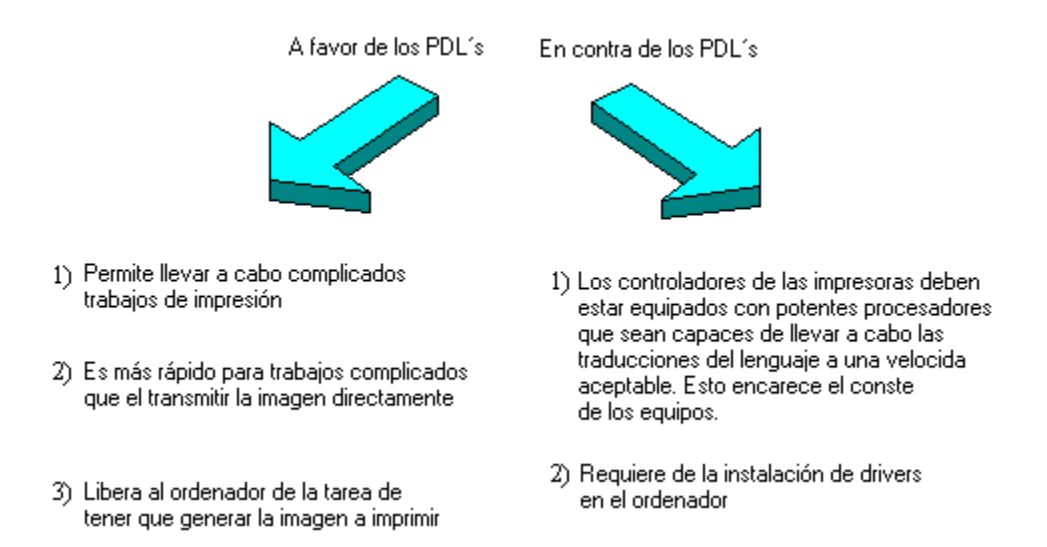

Cada PDL tiene sus pros y sus contras. Actualmente los lenguajes de descripción de página más habituales son , PCL5 de HP y PostScript de Adobe Systems.

## **PCL5**

PCL5 es un PDL desarrollado por Hewlett-Packard. PCL son las siglas de Printer Control Language (lenguaje de control de impresora).

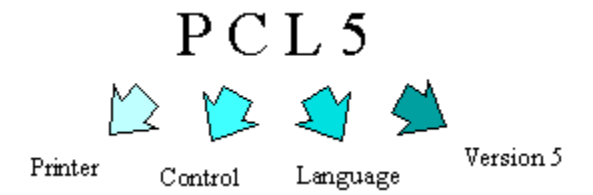

PCL5 se utiliza en multitud de impresoras láser como **Laser Jet III series and Laser Jet IV series.** Muchas de las impresoras que hoy en día se comercializan emulan PCL5, es decir, se comportan de manera similar a las impresoras de HP, y son capaces de entender y procesar los comandos de este lenguaje de descripción de página.

### **Características del PCL5**

- 1) Tiene soporte para fuentes escalables o de contorno.
- 2) Para gráficos se incluye el estándar , HP-GL2 de uso en plotters.
- 3) Es compatible con la versión PCL4.
- 4) Tiene funciones avanzadas de formateo de página.

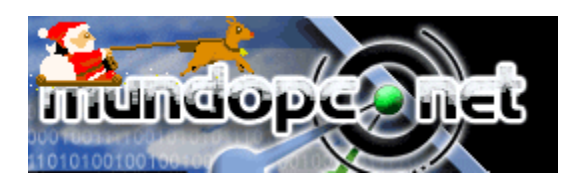

Adaptación: Arq. María Balmaceda

## **Adobe PostScript**

Este lenguaje de descripción de página fue desarrollado por Adobe Systems. Aunque en principio solo se utilizó en grandes entornos corporativos cuando fue adoptado por Apple Laser Writer, y junto con

las mejoras de las CPU´s en las computadoras (PostScript necesita mucho más proceso que PCL) atrajo considerablemente la atención.

En la actualidad Adobe Systems no vende impresoras, ocupándose únicamente de definir el standard de PostScript. Es por esto que gran variedad de fabricantes compran a Adobe licencias para incluir PostScript en sus equipos.

### **Pros de PostScript**

1) Tiene una gran variedad de comandos útiles para la realización de publicaciones relacionados con el formateo de las páginas.

2) Puesto que los comandos PostScript no dependen del software, las impresiones no varían aunque la impresora se cambie.

3) Tiene una buena gestión del color.

### **Contras de PostScript**

1) Al tener una gran variedad de comandos obliga al controlador a realizar una tarea de procesado importante.

2) El controlador de impresora debe contar con un procesador potente para realizar el procesado en un tiempo aceptable y esto encarece el coste de los equipos.

3) Se ha de pagar una licencia a Adobe.

## **La alternativa GDI**

Una de las alternativas a las impresoras con lenguaje de descripción de página son las impresoras GDI, siglas de Graphic Device Interface. Este tipo de impresoras no trabaja más que con Windows (y no con windows NT). En lugar de existir una placa controladora en la impresora que interprete un lenguaje de descripción de página, GDI envía directamente la información desde la computadora ya codificada como datos de imagen. Esta opción es más lenta y no permite la variedad de opciones que una impresora PS o PCL pero también es mucho más barata. Si no esperamos demasiado de una impresora y siempre trabajamos en entornos Windows puede ser una opción a tener en cuenta.

Adaptación: Arq. María Balmaceda

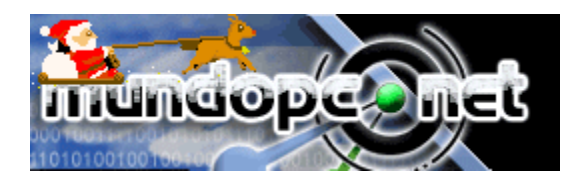

## **Drivers o controladores**

### **Función del driver de Impresora**

Hemos visto que cuando se quiere imprimir un documento este se ha de pasar primero a un lenguaje de descripción de página suceptible de ser entendido por la impresora. Es por esto que se crea la necesidad de que en la computadora alguien traduzca el documento que vemos en pantalla al lenguaje determinado. El encargado de hacer esto es el driver de impresora. El driver es un software que debe ser provisto por el fabricante de la impresora, generalmente en un cd que acompaña la documentación técnica de misma. Para que la impresora funcione correctamente el driver debe ser compatible con el sistema operativo de la computadora a la que se conecta.

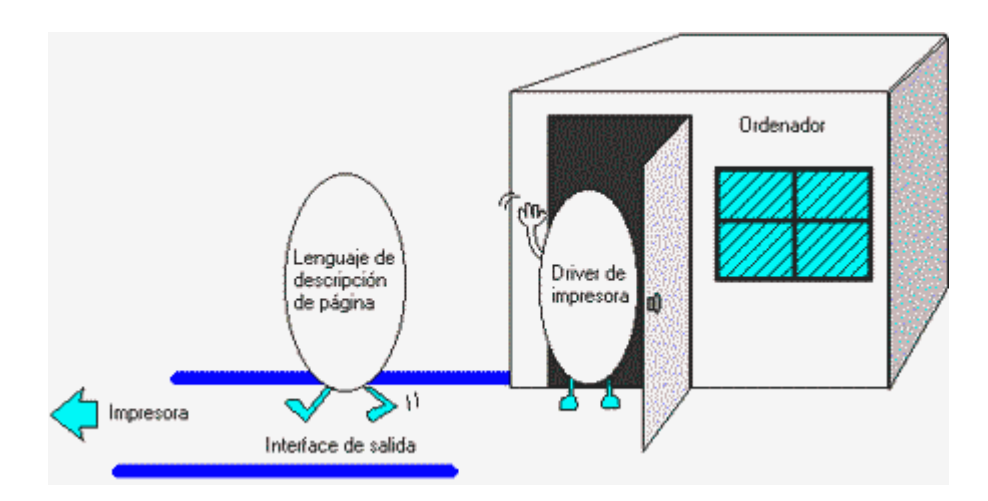

Muchas impresoras utilizan lenguajes de descripción de página creados por fabricantes de impresoras. Por otra parte los documentos que se almacenan en una computadora están guardados en formatos propios de las aplicaciones que los realizaron, como puede ser formato Microsoft Word o Corel Draw, etc.. Cuando queremos imprimir un documento se ha de llevar a cabo una traducción del formato en que se generó el documento al formato del lenguaje de página de la impresora a utilizar. De esto se encarga el driver.

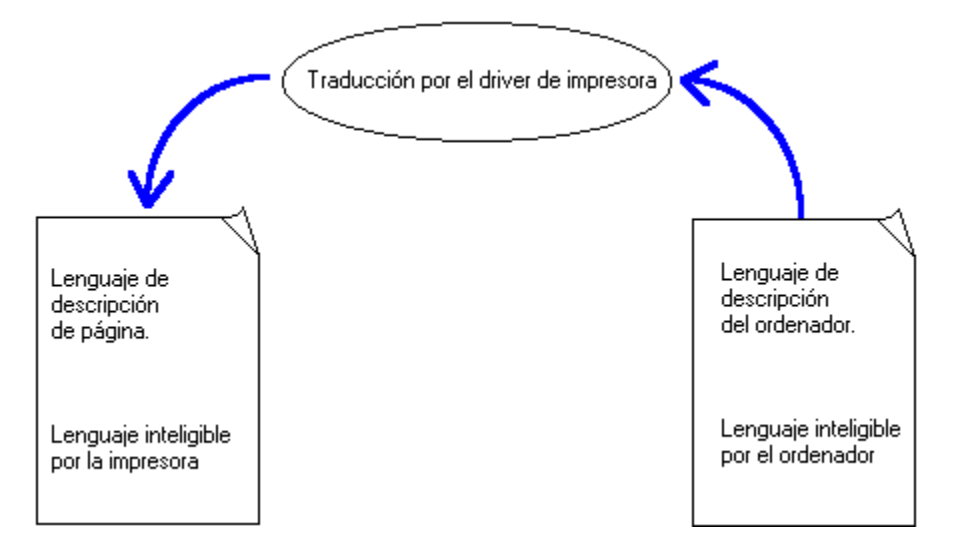

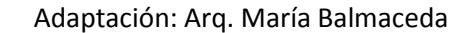

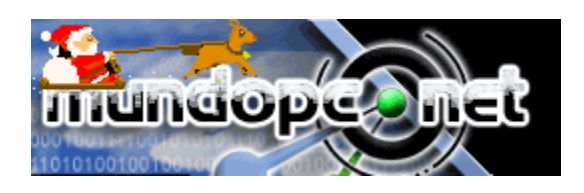

Puesto que aunque dos impresoras soporten PCL5, cada una puede tener capacidades añadidas distintas, como doble cara, grapado, etc. para cada una debemos tener un driver específico, a no ser que una de las impresoras emule a la otra, es decir, que a ojos de la computadora se comporte de forma idéntica.

### **Driver de Impresora para MS-Windows**

En los sistemas operativos MS-Windows (Windows 3.x ,98/98, NT/2000/XP/...) cada impresora tiene un driver específico.

A diferencia de MS-DOS, las aplicaciones no han de llevar incorporados los drivers. En Windows, instalaremos el driver de una impresora y a partir de aquí todas las aplicaciones podrán imprimir con esa impresora.

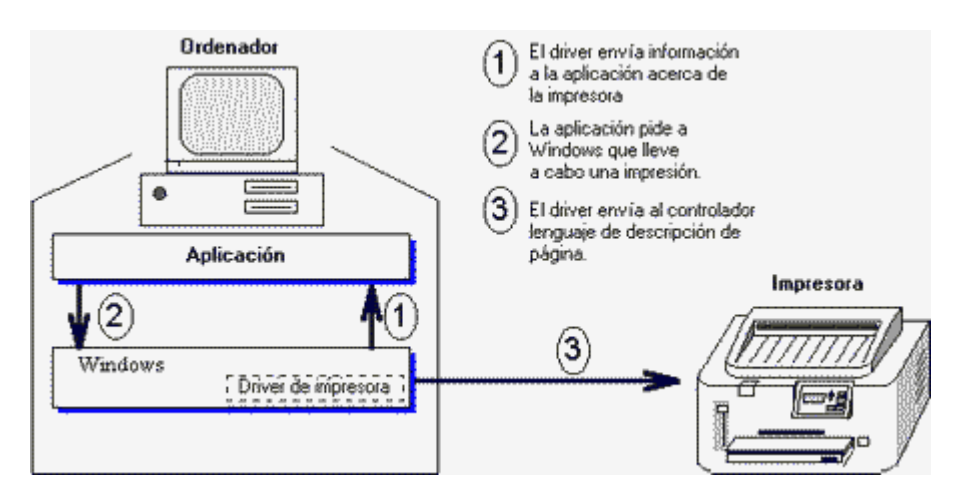

Puesto que las aplicaciones no incorporan los drivers será el propio Windows el que se encargará de traducir la información de la aplicación al lenguaje de descripción de página que entienda la impresora mediante el uso del driver que previamente hayamos instalado. Esto facilita enormemente la instalación de nuevas impresoras ya que el trabajo se reduce a instalar el driver de la nueva máquina y a partir de aquí, cualquier programa que lo solicite podrá utilizarla para imprimir.

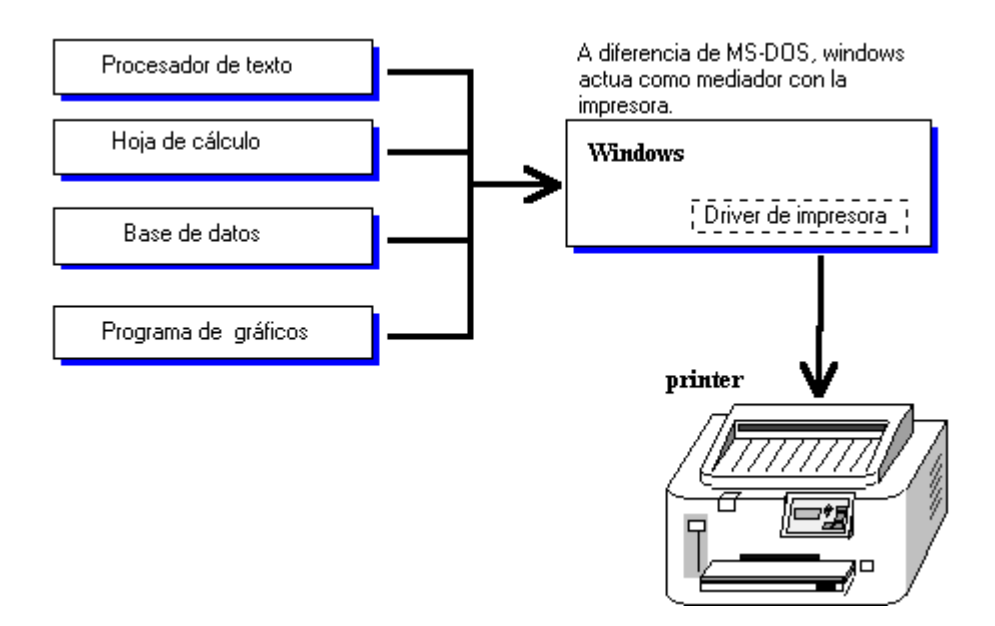

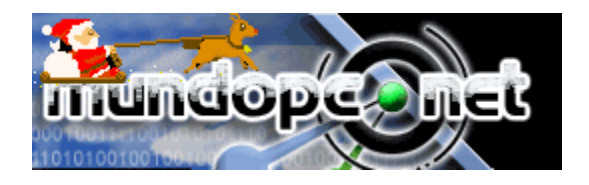

Adaptación: Arq. María Balmaceda

# **Interface de conexión**

### **Función de la Interface de conexión**

Una interface es básicamente, algo que conecta dos cosas distintas. En el caso que nos ocupa una interface es habitualmente un cable con dos conectores, que conecta una impresora a una PC. Puesto que una impresora no es una PC, sino un periférico que se conecta a él, no entiende los datos, no entiende directamente los datos que le envía, por esto surge la necesidad de crear una interface de conexión que regule cómo se pasará la información de la computadora al controlador. La interface de **uso más habitual** es el cable USB.

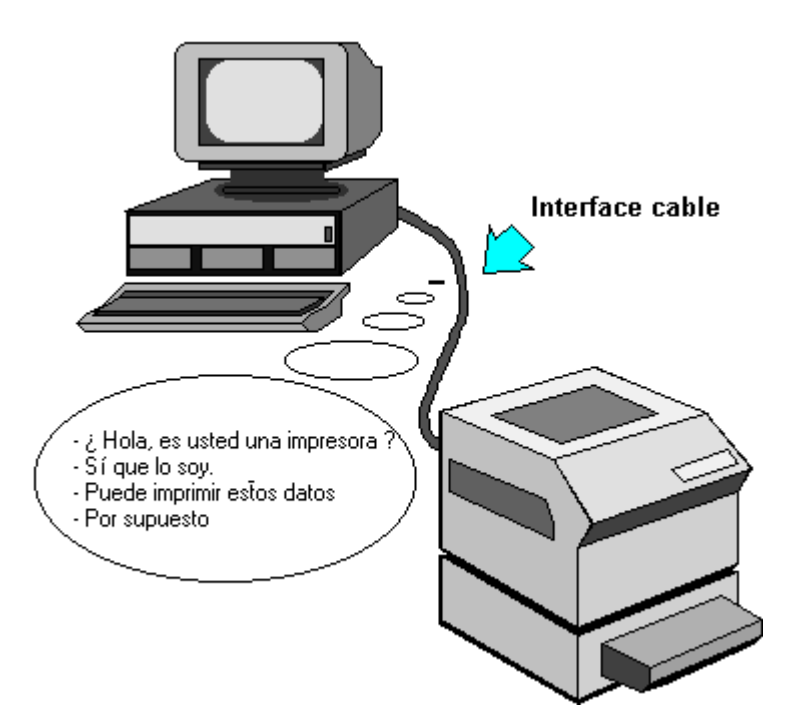

## **Puerto USB**

La implementación de puertos USB (Universal Serial Bus) en las PC actuales ha supuesto un gran avance en lo que a velocidad de transmisión y conectividad se refiere.

La versión **1.1** de los puertos USB, pueden alcanzar velocidades que van desde **12 Mega bits por segundo** (Mb/s) o lo que es lo mismo, teóricamente un mega y medio por segundo, lo que significa que es de 3 a 5 veces más rápido que un dispositivo de puerto paralelo y de 20 a 40 veces más rápido que un dispositivo de puerto serial.

Pero aún hay más, ya que la nueva verión **2.0** alcanca velocidades realmente interesantes de **480 Mb/s** y es compatible con la versión 1.1.

Por otro lado este tipo de puertos permiten conectar hasta un máximo de **127 dispositivos** o periféricos de forma simultánea. Teniendo en cuenta esto, con un sólo puerto USB, podríamos conectar nuestro ratón, teclado, impresora, módem, disco duro externo, grabadora, DVD... siempre

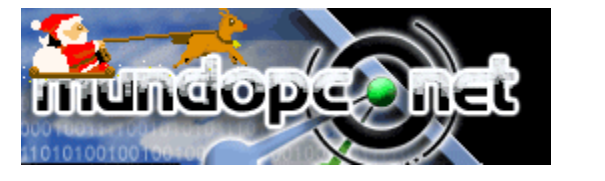

Adaptación: Arq. María Balmaceda

claro está, haciendo uso de un HUB USB con el número suficiente de entradas, ya sea interno o externo:

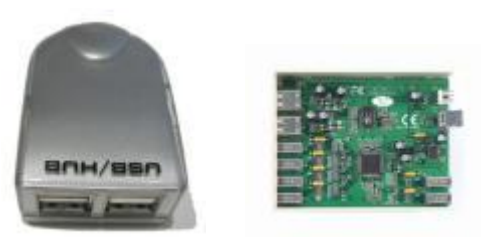

Hemos de tener en cuenta no obstante, que aunque todos estos dispositivos pueden estar conectados a la vez, cada uno de ellos consumirá su electricidad y también parte del "espacio" que tienen para transmitir los datos (ancho de banda).